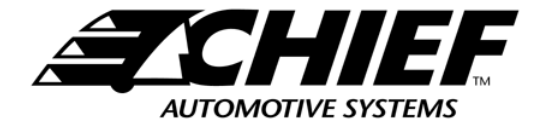

## **Vector™ Workstation**

## **Assembly Guide**

**Tools Required:**

7/16 inch wrench

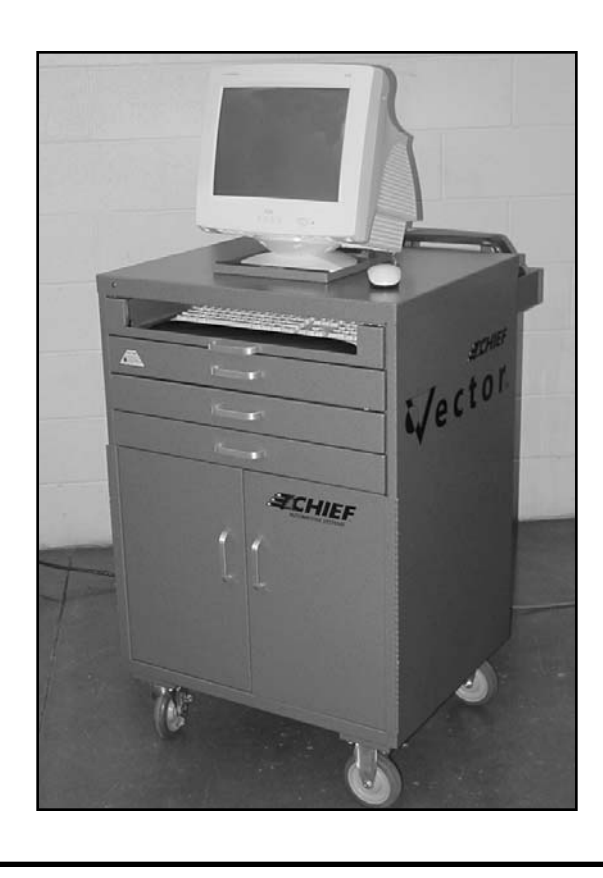

## **Vector™ Workstation —**Assembly Instructions

This manual contains basic guidelines for the initial assembly of the Vector™ Workstation. Refer to it often to be certain that all components are installed correctly and all wiring is accurate.

**IMPORTANT:** Before starting the assembly process, remove keys (and cable harness) from top of workstation and remove all components from the drawers and compartments.

**Tools Required:** 7/16" Wrench

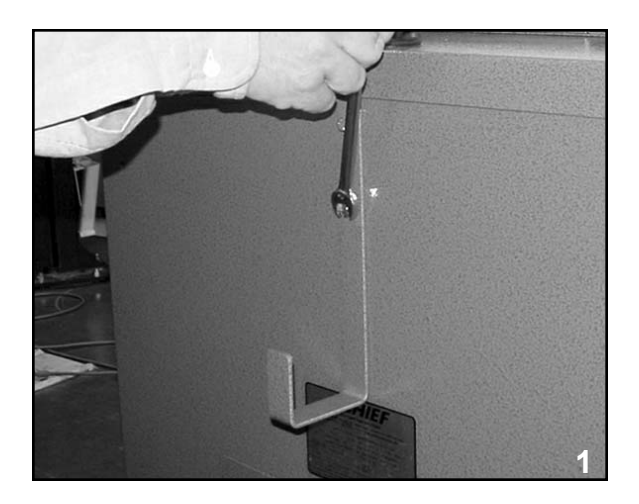

1. Attach power cord bracket to back of workstation using 7/16" wrench. (Figure 1.)

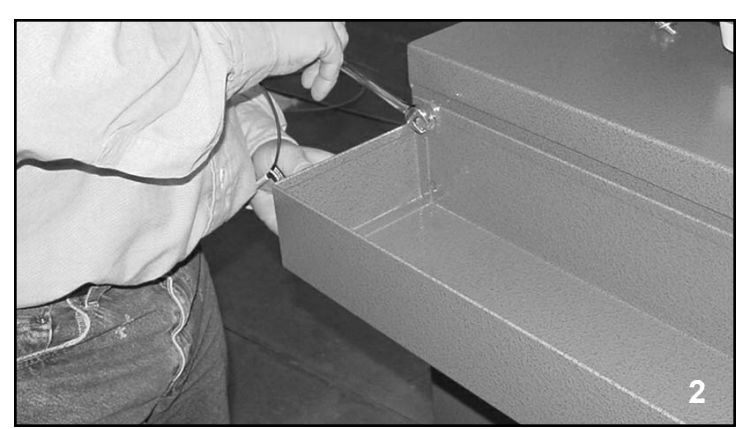

2. Attach scanner tray to back of workstation using 7/16" wrench. (Figure 2.)

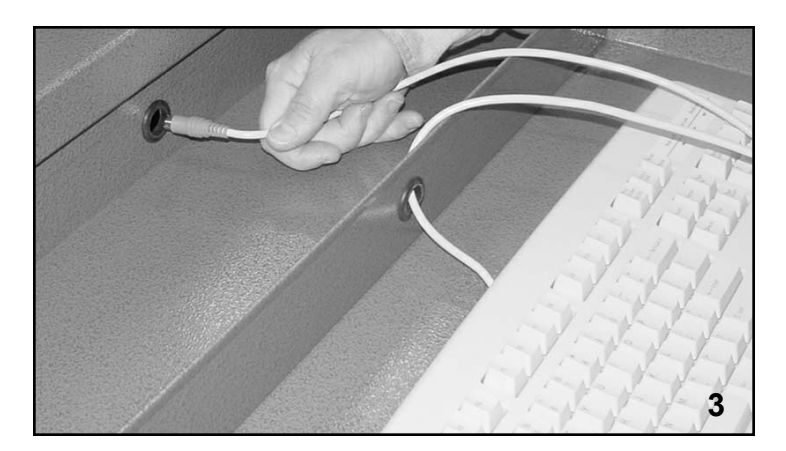

3. Position keyboard in pull out tray and route keyboard cable through holes in tray. (Figure 3.)

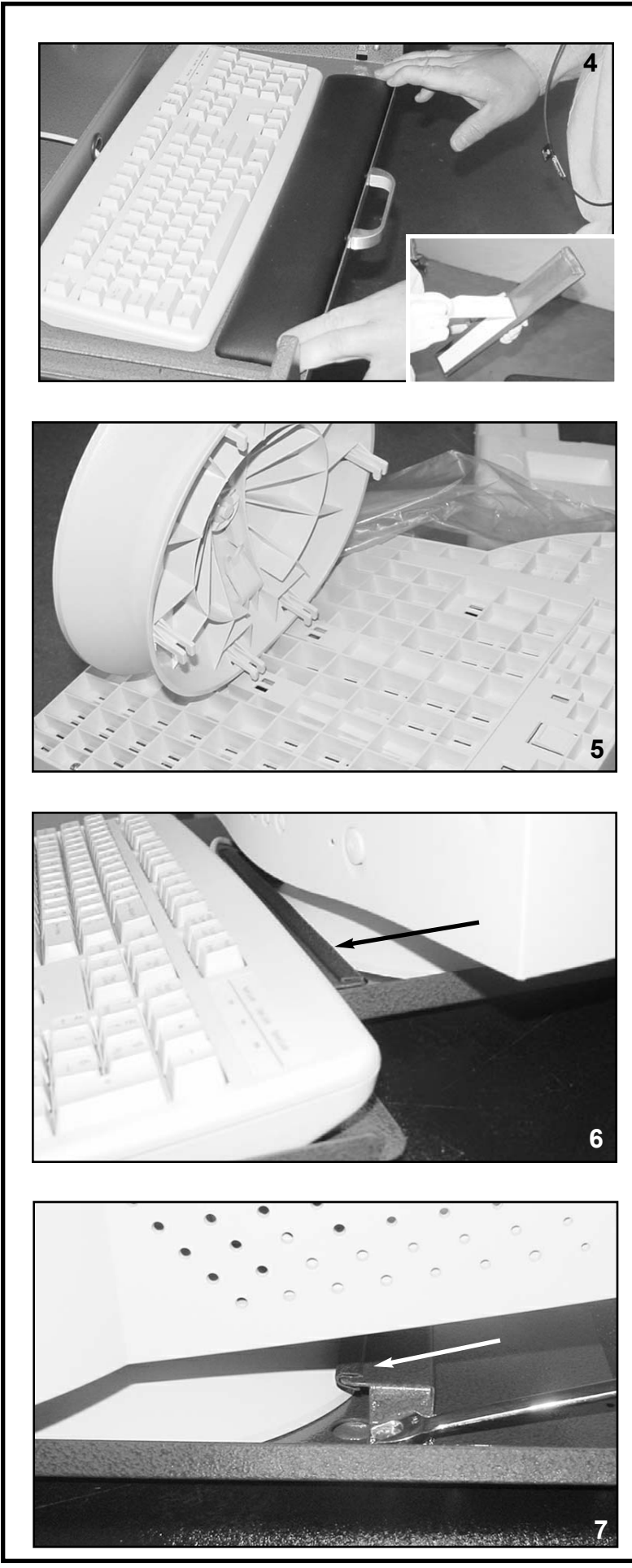

4. Remove adhesive tape from wrist pad and position wrist pad in front of keyboard. (Figure 4.) Press down firmly on wrist pad to ensure good adhesion to surface of tray. Then position mouse pad on top of cabinet.

5. Align monitor base with holes in bottom of monitor and snap the components together. (Figure 5.)

6. Position monitor on mounting platform and slide monitor base as far forward as possible. (Figure 6.)

7. Slide mounting bracket firmly against rear of monitor base and secure bracket to platform using 7/16 inch wrench. (Figure 7.)

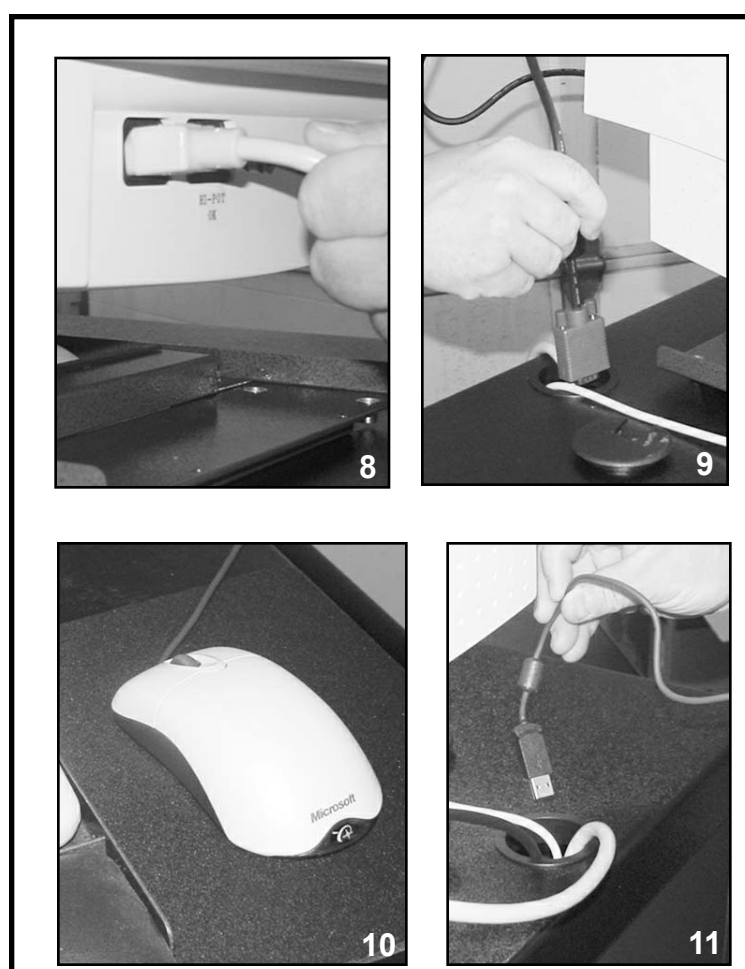

- 8. Connect power cord to rear of monitor (Figure 8) and route both the power cord and the monitor signal cable (Figure 9) through hole at rear of workstation.
	- **NOTE:** Appearance of power cords and outlets may vary dependent upon model used. Power source might be 110-volt, 15 amp or 220-volt, 5 amp.

9. Position mouse on pad (Figure 10) and route USB cable through hole at rear of workstation (Figure 11).

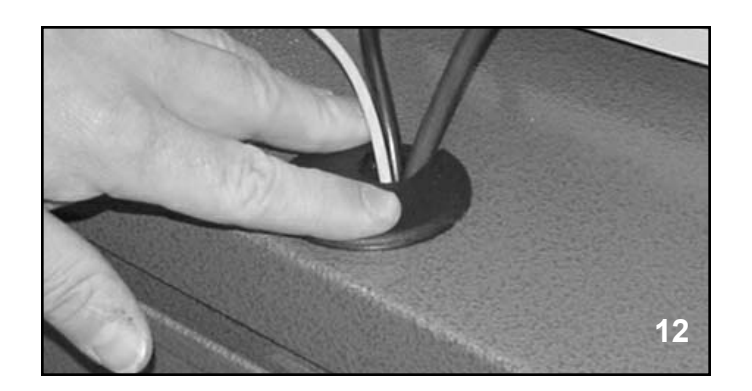

10. Re-insert cable harness in hole on top of workstation. (Figure 12.)

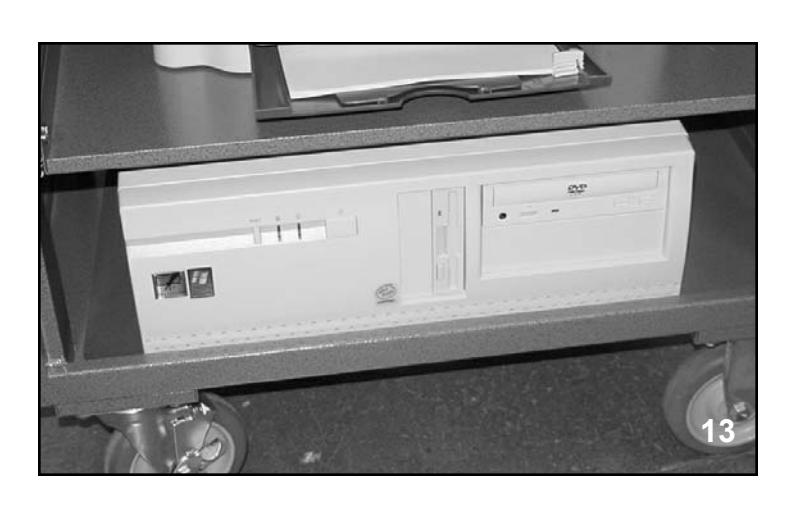

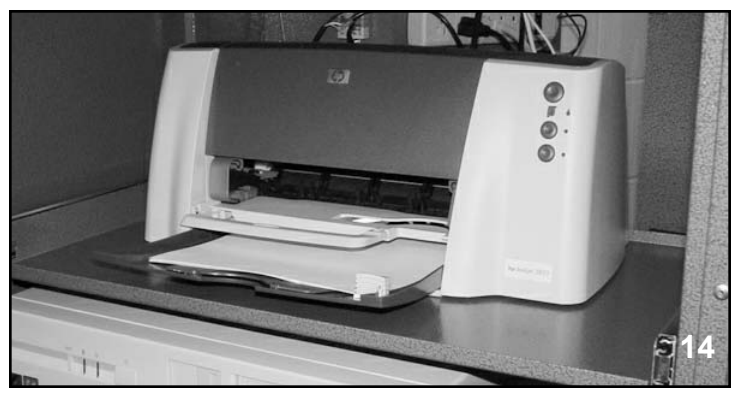

11. Place computer on bottom shelf of lower compartment. (Figure 13.)

12. Place printer on top shelf of lower compartment (Figure 14) and install the printer cartridges. Follow instructions provided with the printer and the cartridges.

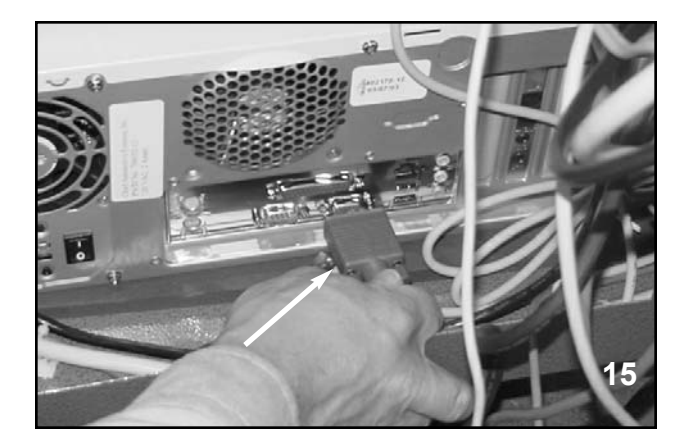

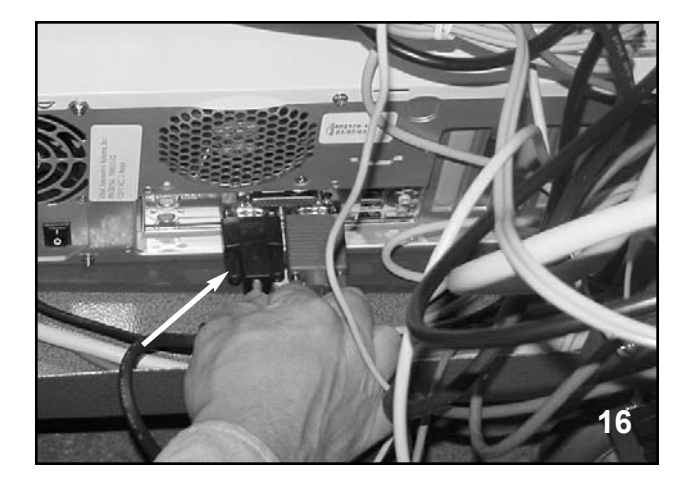

13. Open workstation's rear panel and secure monitor signal cable. (Figure 15.)

14. Attach RS232 Cable (scanner cable). (Figure 16.)

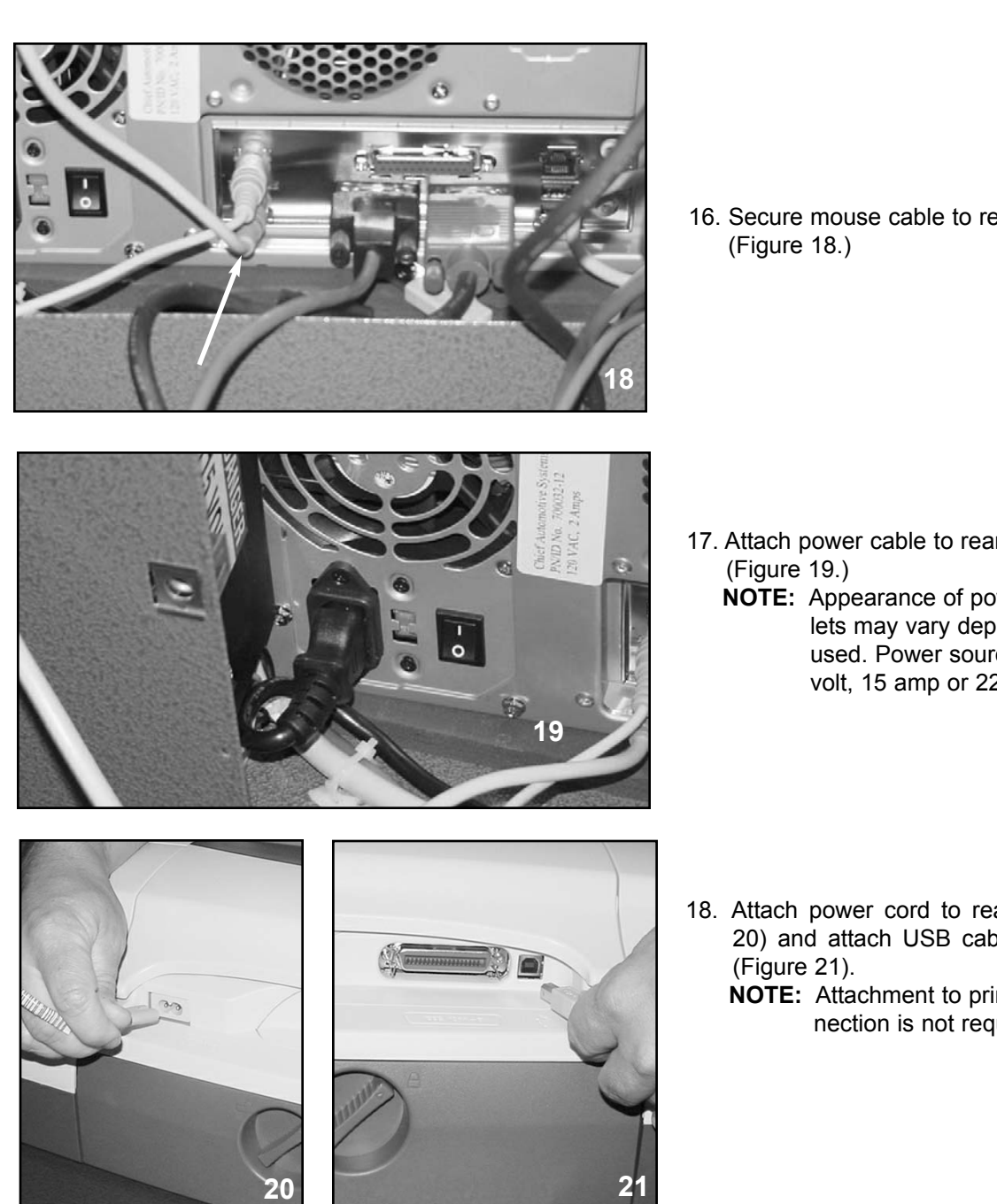

**17**

15. Secure keyboard cable to rear of computer. (Figure 17.)

16. Secure mouse cable to rear of computer.

- 17. Attach power cable to rear of computer.
	- **NOTE:** Appearance of power cords and outlets may vary dependent upon model used. Power source might be 110 volt, 15 amp or 220-volt, 5 amp.

- 18. Attach power cord to rear of printer (Figure 20) and attach USB cable to rear of printer
	- **NOTE:** Attachment to printer's multi-pin connection is not required.

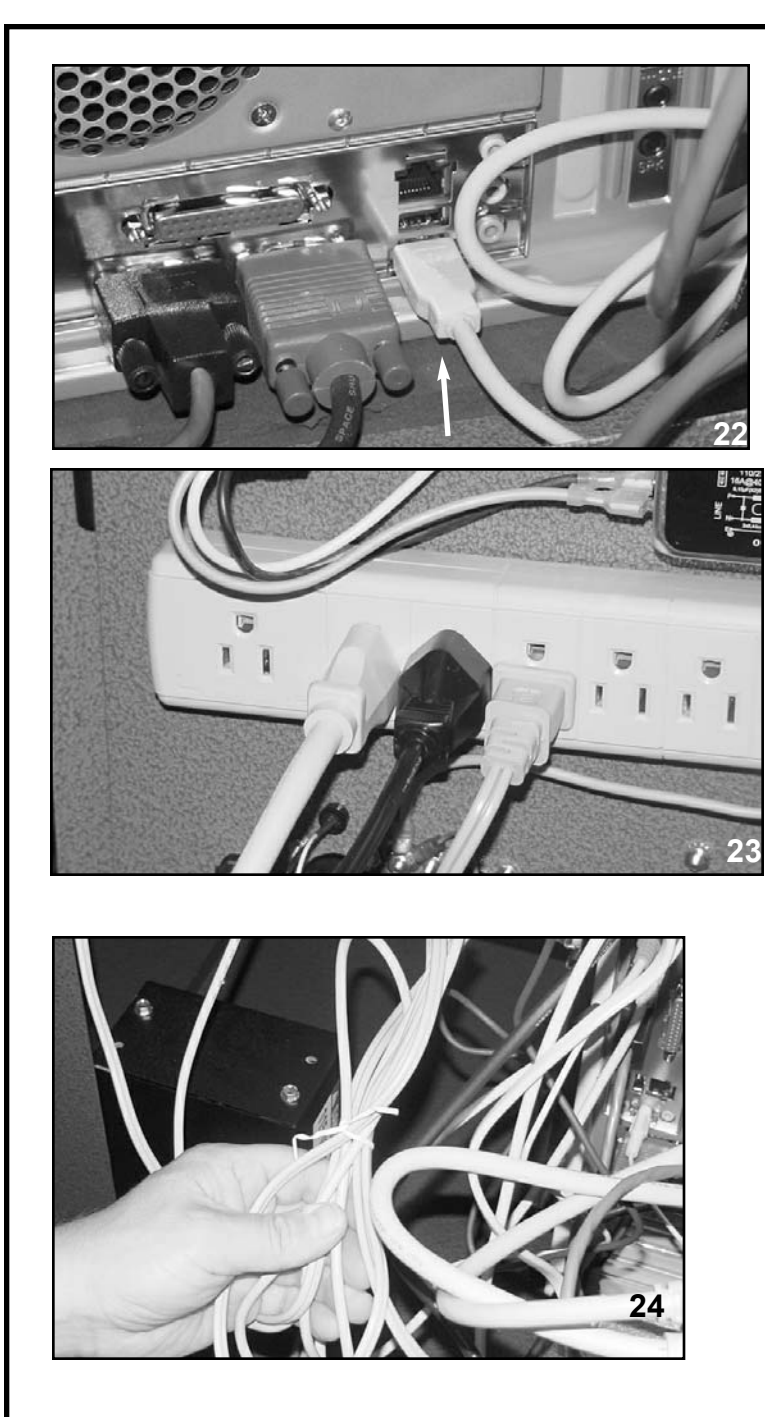

19. Secure printer USB cable in horizontal slot next to monitor signal cable. (Figure 22.)

- 20. Attach power cords (computer, monitor, printer) to power strip on inside of rear of panel. (Figure 23.)
	- **NOTE:** Appearance of power cords and outlets may vary dependent upon model used. Power source might be 110 volt, 15 amp or 220-volt, 5 amp.

21. Secure all loose cables in workstation with a plastic tie. (Figure 24.)

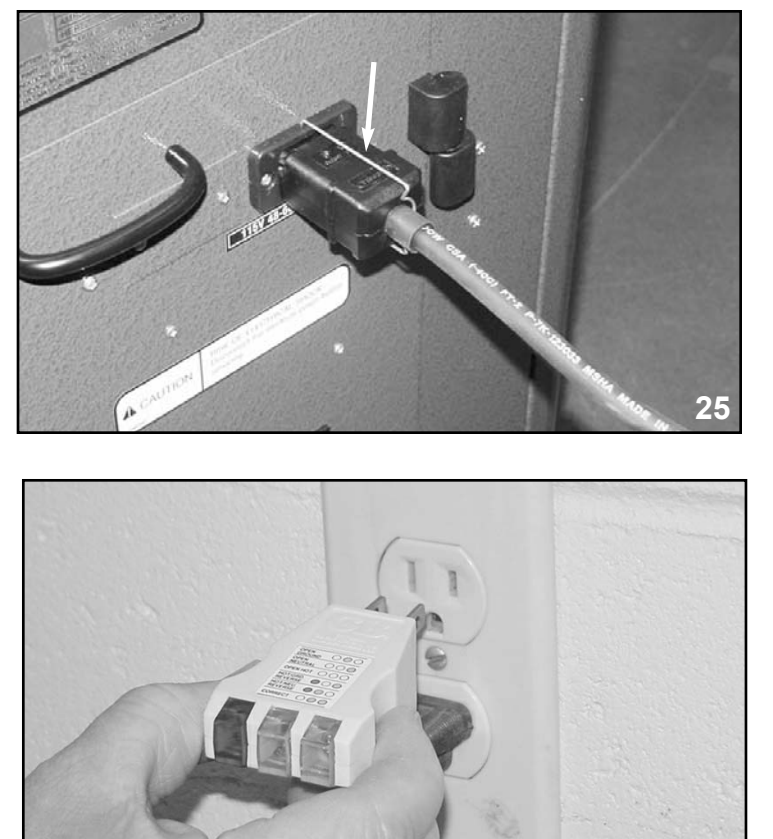

- 22. Close rear panel and attach Vector power cord. (Figure 25.) Engage its wire support to prevent accidental removal.
	- **NOTE:** Appearance of power cords and outlets may vary dependent upon model used. Power source might be 110 volt, 15 amp or 220-volt, 5 amp.

## **(Step 23 does not apply to 220 volt systems.)**

- 23. Insert receptacle tester into electrical outlet where Vector system will be used. (Figure 26.) Follow instructions packaged with tester to ensure a proper ground and polarity of power.
- 24. If the electrical test was satisfactory, plug the Vector system into the wall outlet. (Figure 27.) A 110-volt, 15 amp power source is shown here. Dependent upon model used, the Vector System uses a 110-volt, 15 amp power source. or 220-volt, 5 amp power source. A single purpose line is recommended. DO NOT use circuits subject to frequent interruptions or outages. Avoid circuits with power surges such as from welders and some power tools.
	- **IMPORTANT:** Voltage requirements may vary in some countries.
- 25. Push the power switch located on workstation's rear panel. (Figure 28.)

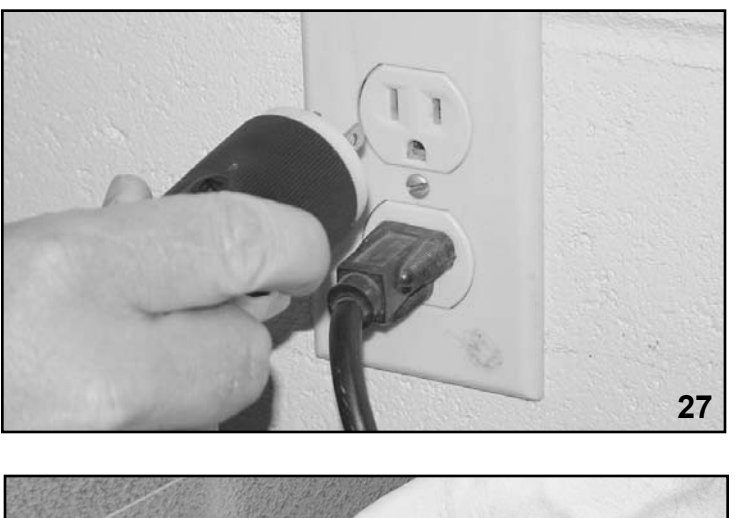

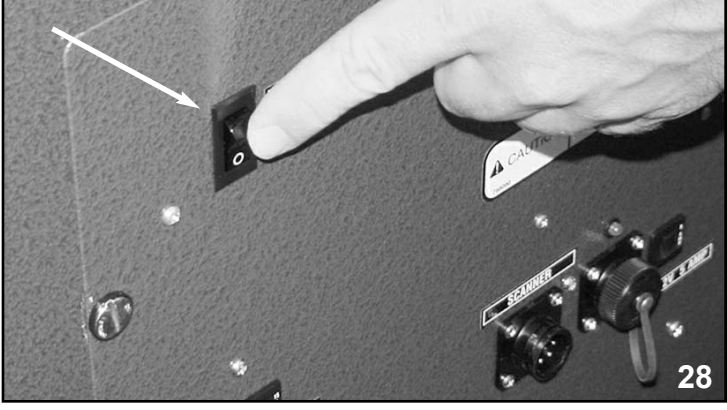

**26**

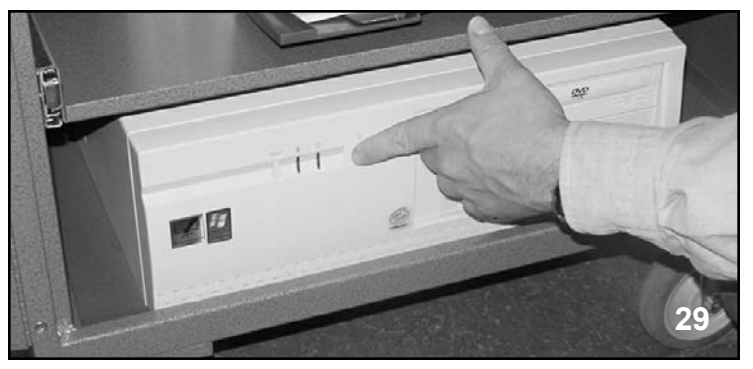

26. Push computer's "on" button. (Figure 29.)

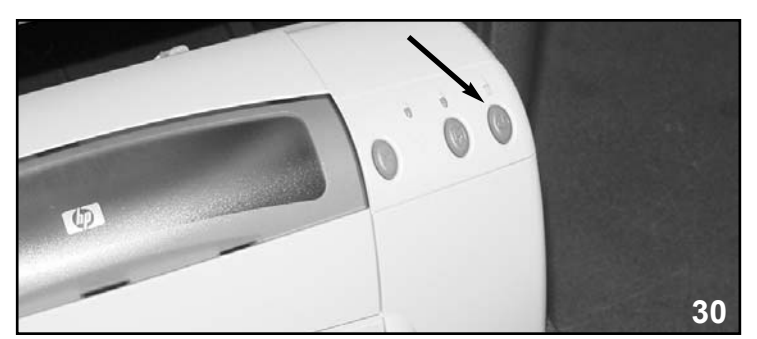

27. Push printer's "on" button. (Figure 30.)

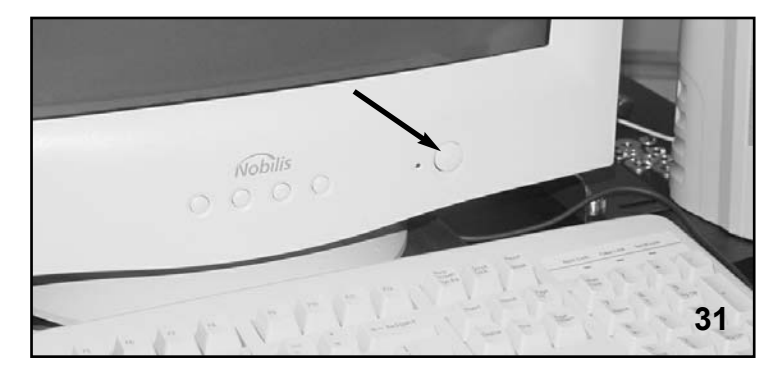

28. Push monitor's "on" button. (Figure 31.)

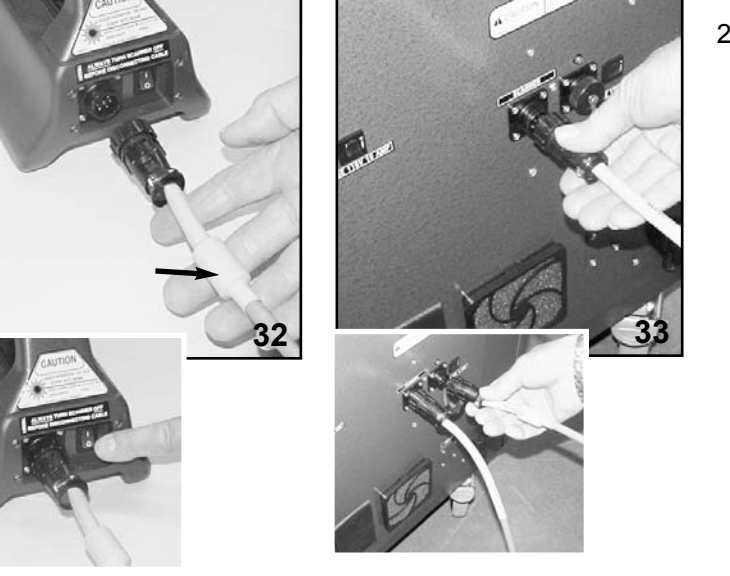

- 29. Attach body scanner cable to end of scanner (Figure 32) and to back panel of workstation. (Figure 33.) Cable end with cylindrical RFI Ferritt Bead (see arrow) must be attached to the scanner.
	- **NOTE:** Figure 32 inset shows body scanner "on"/"off" switch and Figure 33 inset shows cable attachment to 'loop back' test port for diagnostic purposes.

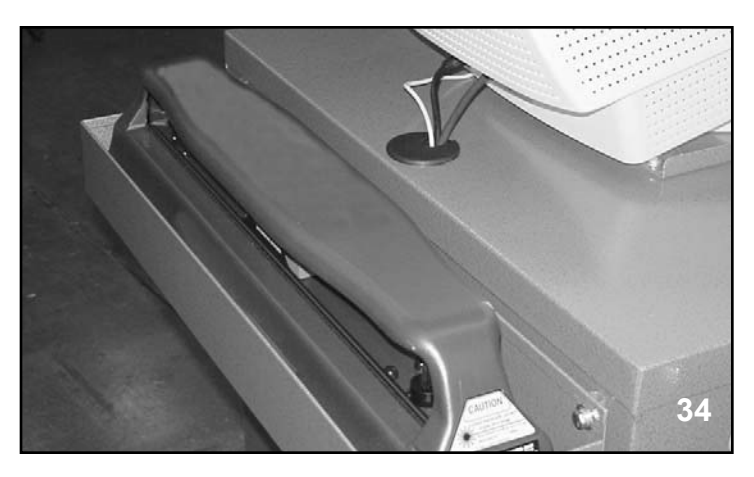

30. Store body scanner in body scanner tray at rear of workstation. (Figure 34.)

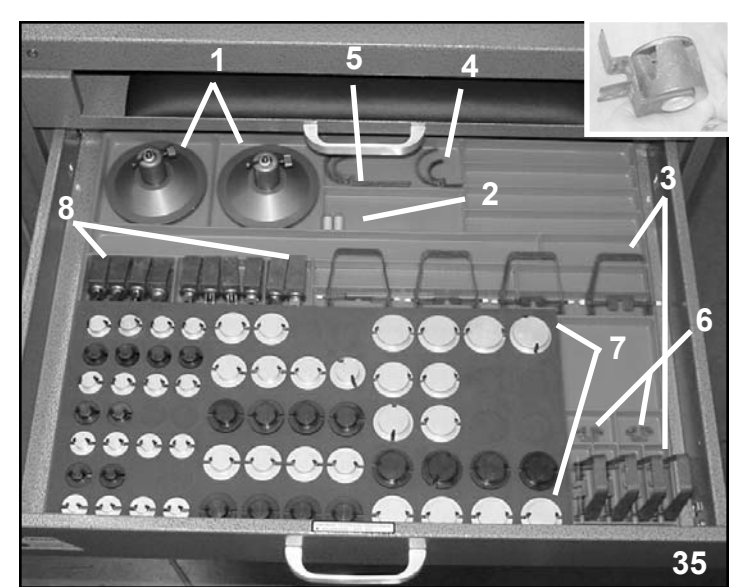

- 31. Store attachments in top drawer of workstation. (Figure 35.)
- *1 Target Bases*
- *2 Target Points (25mm)*
- *3 Hole Attachments*
- *4 Side Hole Clips*
- *5 Extended Side Hole Clips*
- *6 Bottom Hole Clips*
- *7 Aluminum Snap-In Attachments*
- *8 Nylon Bolt Clips*
- *\* Magnetic Attachments (see inset)*

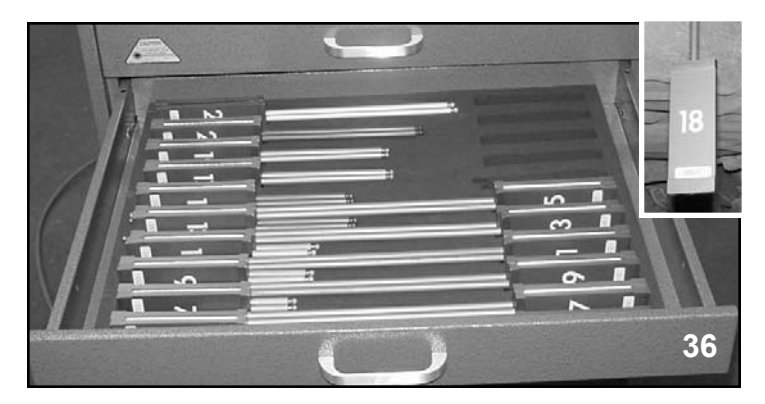

32. Store targets (see inset) in bottom drawer of workstation. (Figure 36.)

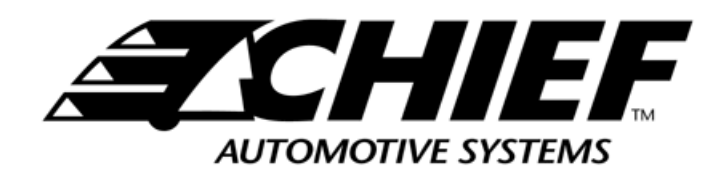

**P.O. Box 1368 Grand Island, Nebraska 68802-1368 Phone 308-384-9747 Fax 308-384-8966**

**www.chiefautomotive.com**